Dtreamlined Sales Tax<br>Governing Board, Inc.

## **Streamlined Sales Tax Registration System (SSTRS)**

100 Majestic Drive, Suite 400 • Westby, WI 54667

## **How to Cancel or End a Streamlined Registration**

Canceling your registration through the SSTRS will *END* your registration in *ALL* Streamlined states.

### **Are you currently under contract with a Certified Service Provider?**

If so, please contact the CSP to cancel or end your registration.

Canceling your registration does not remove any tax liability you have with any state. Please contact the state directly if you owe any taxes or are required to be registered for sales or use tax.

### **To Cancel or End your Streamlined Registration in ALL Streamlined states**:

Log in at [www.sstregister.org](http://www.sstregister.org/)

**Password**: If you do not remember your account password, you may reset the password. If you do not know the password and the contact person for the account no longer works for the company, the owner or an authorized person from the company must send a letter authorizing SST to change the contact person and email address. (Letter may be sent by email to [registration@sstgb.org](mailto:registration@sstgb.org) .) SST will then update the account and reset the password.

 From menu select "Going Out of Business or End Registration through Streamlined in All States"

**Out of business, sold your business, or have a change of ownership that requires a different Federal Identification Number?** (If you have a new Federal Identification Number (FEIN), you will need to apply for a new registration using that FEIN.)

Select this button.

**Still in business** 

**ALL states?** 

I am going out of business

I am ending my registration through this system.

Date you wish to end **but do not want**  registration **to be registered in** 

Select this button.

Once you click "Submit" you are ending your registration through Streamlined and will no longer be able to access this system using your current SSTID

5/31/2016

If you end your registration in error or restart your business, you must complete a new registration and obtain a new SSTID.

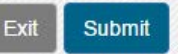

# Important

**Enter your end date.**

If you have a current CSP, you will only be able to select the last day of last month, this month or next month.

You are required to file a return for each state in which you were registered through this system that covers the period from the last return you filed through the date you enter to end your registration. Failure to file this final return in each state may result in estimated tax, late fees, interest and penalties being imposed.

#### **Main Menu**

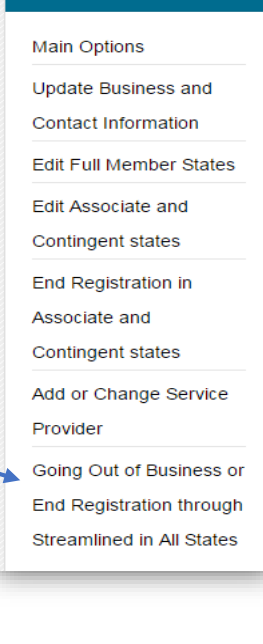

If you select "I am ending my registration through this system", you will have the option to indicate which states you need to be registered in. These states may require you to apply for a new sales tax registration or they may allow you to continue with your current registration. However, you are still responsible for verifying that you are registered in these states.

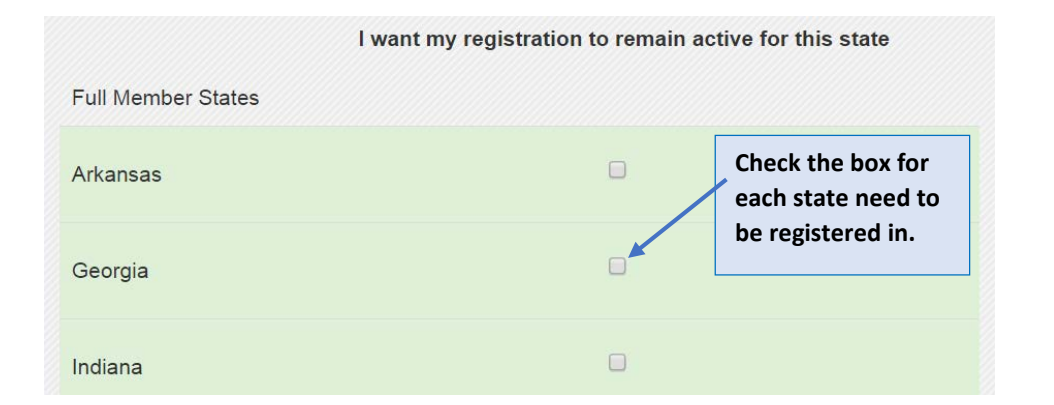

## Important

**Main Menu** 

**Main Options** 

**Update Business and Contact Information** 

Edit Full Member States

Edit Associate and **Contingent states** 

End Registration in Associate and

Contingent states

Add or Change Service

It is *your responsibility* to contact each state to determine your licensing and reporting requirements.

#### **Tennessee**

You may end your registration in Tennessee and remain registered in all other Streamlined states. To end your Streamlined Registration just for Tennessee:

- Log in at [www.sstregister.org](http://www.sstregister.org/)
- From menu select "End Registration in Associate and Contingent States"
- Check the box for Tennessee
- Enter the "Date of your last sale" in Tennessee and Submit

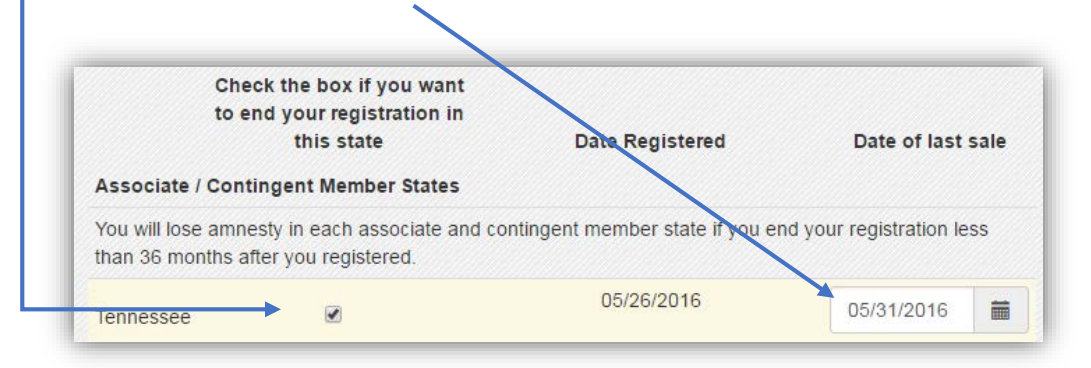

Unless you have canceled your registration for all states, you may reregister in Tennessee at any time by logging in and selecting "Edit Associate and Contingent states."